# **Chicago-Kent College of Law [Scholarly Commons @ IIT Chicago-Kent College of Law](http://scholarship.kentlaw.iit.edu?utm_source=scholarship.kentlaw.iit.edu%2Flib_pres%2F67&utm_medium=PDF&utm_campaign=PDFCoverPages)**

### [Presentations](http://scholarship.kentlaw.iit.edu/lib_pres?utm_source=scholarship.kentlaw.iit.edu%2Flib_pres%2F67&utm_medium=PDF&utm_campaign=PDFCoverPages) [Library](http://scholarship.kentlaw.iit.edu/library?utm_source=scholarship.kentlaw.iit.edu%2Flib_pres%2F67&utm_medium=PDF&utm_campaign=PDFCoverPages)

10-14-2010

# MediaNotes for Grading Student Presentations

Debbie Ginsberg *IIT Chicago-Kent College of Law Library*, dginsberg@kentlaw.iit.edu

Follow this and additional works at: [http://scholarship.kentlaw.iit.edu/lib\\_pres](http://scholarship.kentlaw.iit.edu/lib_pres?utm_source=scholarship.kentlaw.iit.edu%2Flib_pres%2F67&utm_medium=PDF&utm_campaign=PDFCoverPages) Part of the [Law Commons](http://network.bepress.com/hgg/discipline/578?utm_source=scholarship.kentlaw.iit.edu%2Flib_pres%2F67&utm_medium=PDF&utm_campaign=PDFCoverPages)

#### Recommended Citation

Ginsberg, Debbie, "MediaNotes for Grading Student Presentations" (2010). *Presentations*. 67. [http://scholarship.kentlaw.iit.edu/lib\\_pres/67](http://scholarship.kentlaw.iit.edu/lib_pres/67?utm_source=scholarship.kentlaw.iit.edu%2Flib_pres%2F67&utm_medium=PDF&utm_campaign=PDFCoverPages)

This Article is brought to you for free and open access by the Library at Scholarly Commons @ IIT Chicago-Kent College of Law. It has been accepted for inclusion in Presentations by an authorized administrator of Scholarly Commons @ IIT Chicago-Kent College of Law. For more information, please contact [dginsberg@kentlaw.iit.edu.](mailto:dginsberg@kentlaw.iit.edu)

# MediaNotes – How to Annotate Video Easily

Debbie Ginsberg, Educational Technology Librarian October 14, 2010

## What it does

Mark up a video like a Word document.

# Ways to use it

Faculty can use MediaNotes to grade student presentations or oral arguments. MediaNotes can also be used to solicit feedback of video recordings featuring your own presentations.

# Where to get it

The software is available at: http://www.cali.org/medianotes. There are both Mac and Windows versions. The download is free for faculty and students, but requires a CALI password to access the download page. CALI will give you a free serial number on the download page - you must register with this number or MediaNotes won't work. Don't have a CALI password? You can get one in just a few minutes:

- 1. Go to http://www.cali.org and click "create new account" on the right side
- 2. You will be asked for our faculty authorization code CHGOKNfac36 (CHGOKNstu36 for students)
- 3. Enter a username and an email address
- 4. Create a password

## How does it work?

Annotating takes only a few clicks:

- 1. Click the "[+]" button to add an event. An event is a segment of the video you wish to comment on
- 2. Give the event a title
- 3. Add your comments

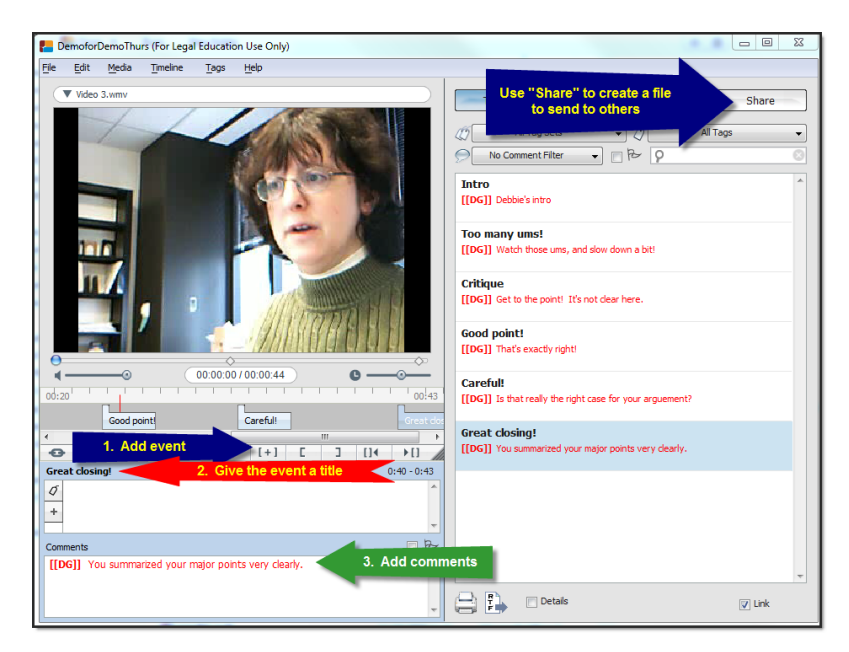

### Sharing the annotations

You can share either the project file (which includes the comments but not the video) or a package file (which includes both) with other MediaNotes users. Note that students will need their own copies of MediaNotes to see faculty comments. They can download the file from the CALI site using their student CALI login credentials.

#### Advanced features

For longer videos, you may wish to add more information to your annotations. You can add "tags" to mark events or comments which are repeated. Sample tags might include "argument" or "slow down." Students can then search for specific tags to review particular aspects of their presentation.

If you want to mark longer segments as events, you can use the "set start point" and "set end point" features in the "Timeline" menu.

Note that there is a spell check under the "Edit" menu.

### Possible issues

Package files can be quite large, depending on the size of the video file. You may want to save the video file to a shared space or a space where the video can be downloaded – like the faculty W drive - and share just the project file with students.

Not all computers can play all kinds of media files automatically. If your video file isn't working in MediaNotes, you may need to install an additional media player. If you aren't sure what player is needed, feel free to contact me.

If you install the file and cannot add comments, you may not have registered your serial number. You will find the serial number on the MediaNotes download page: http://www.cali.org/mn/download.